## MAPS™ 5G N1N2 Interface Emulator

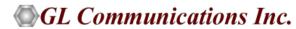

818 West Diamond Avenue - Third Floor, Gaithersburg, MD 20878 Phone: (301) 670-4784 Fax: (301) 670-9187 Email: <a href="mailto:info@gl.com">info@gl.com</a> Website: <a href="mailto:https://www.gl.com">https://www.gl.com</a>

## **5G Network Diagram**

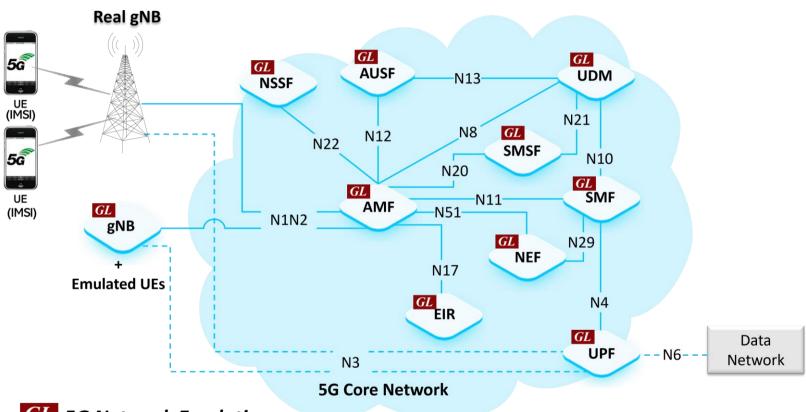

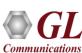

**GL** 5G Network Emulation

### MAPS™ 5G N1N2 Interface Network Architecture

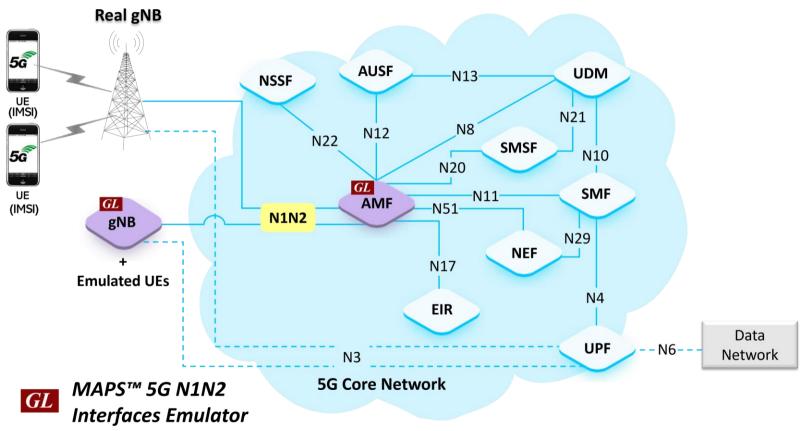

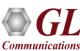

#### **Features**

- End-to-End 5G Network Emulation
- Emulate UE+gNodeB and AMF nodes
- Supports Control plane signaling and User plane traffic
- Generate and process NGAP/NAS (valid and invalid) messages
- Insertion of impairments to create invalid messages
- Supports customization of call flow and message templates using Script and Message Editor
- Ready-to-use scripts for quick testing
- Supports scripted call generation and automated call reception
- Emulate Massive UEs (up to 64,000) with Voice Traffic
- Emulate User-plane GTP traffic at high line rates (up to 40 Gbps)
- Provides Call Statistics and Events Status
- Supports Command Line Interface (CLI) using Python API Client

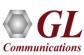

# **Protocol Stack Specification**

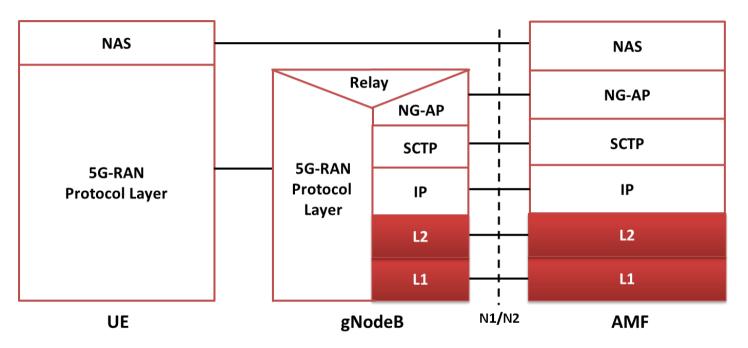

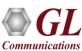

## **Protocol Stack Specification (Contd.)**

| Supported Protocols        | Standard / Specification Used   |
|----------------------------|---------------------------------|
| N1N2 Interface (gNB - AMF) | TS24.501                        |
| NG-AP                      | 3GPP TS 38.413 V0.7.0 (2018-03) |
| SCTP                       | RFC 4960                        |
| Non-Access-Stratum (NAS)   | 3GPP TS 24.501 V1.0.0 (2018-3)  |
| NR and NG-RAN              | 3GPP TS 28.300 V2.0.0 (2017-12) |

- NG Application Protocol (NGAP): Application Layer Protocol between the gNodeB and the AMF
- SCTP for the control plane (SCTP): This protocol guarantees delivery of signaling messages between AMF and gNodeB (N1N2). SCTP is defined in RFC 2960

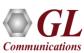

#### MAPS™ 5G Call Scenarios

- UE Registration Signaling
  - Initial UE Message
  - Downlink NAS Transport
  - Uplink NAS Transport
  - Registration Procedure
  - Authentication Procedure
  - Security Mode Procedure
  - PDN Connectivity Request
  - Initial Context Setup Procedure
- Session Establishment Procedure
  - Session Establishment Request
  - Session Establishment Accept

- Session Release Procedure
  - Session Release Request
  - Session Release Command
  - Session Release Complete
- Deregistration procedures
  - Deregistration Request
  - Deregistration Accept
- UE Context Release Procedure
  - UE Context Release Command
  - UE Context Release Complete

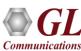

#### MAPS™ 5G N1N2 Call Scenario

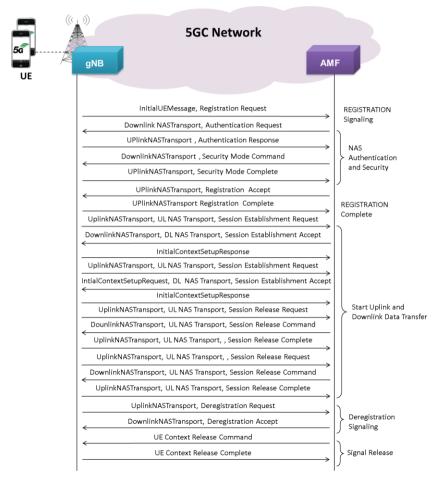

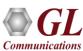

# **Testbed Configuration (AMF)**

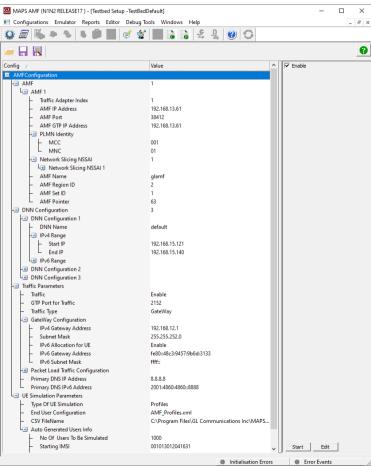

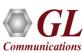

# **Testbed Configuration (gNB)**

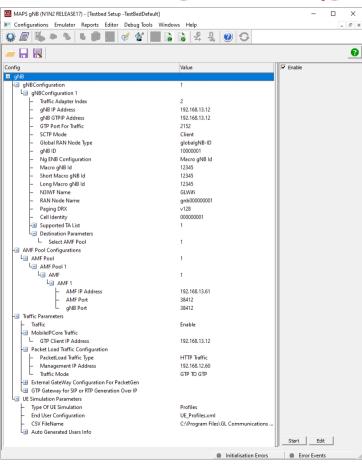

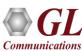

## **Profile Configuration (AMF)**

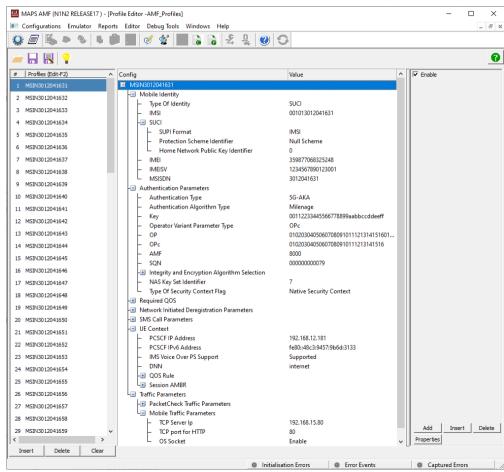

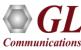

**Script Editor** 

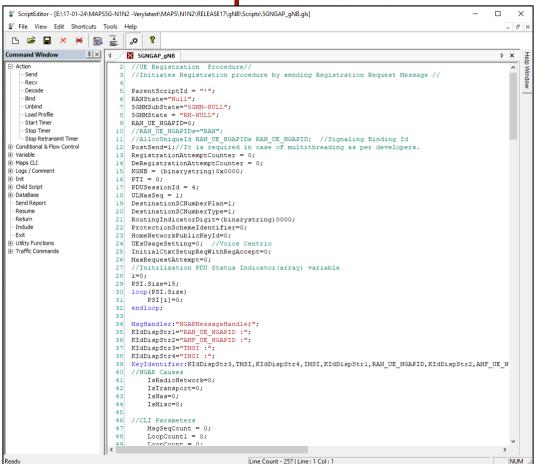

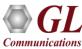

## **Message Editor**

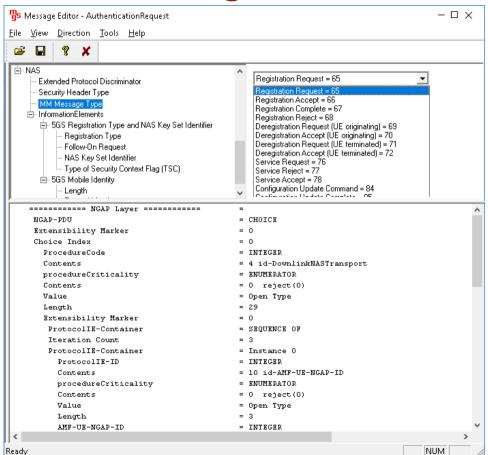

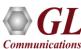

## MAPS™ gNB Emulator testing 5G Core Network

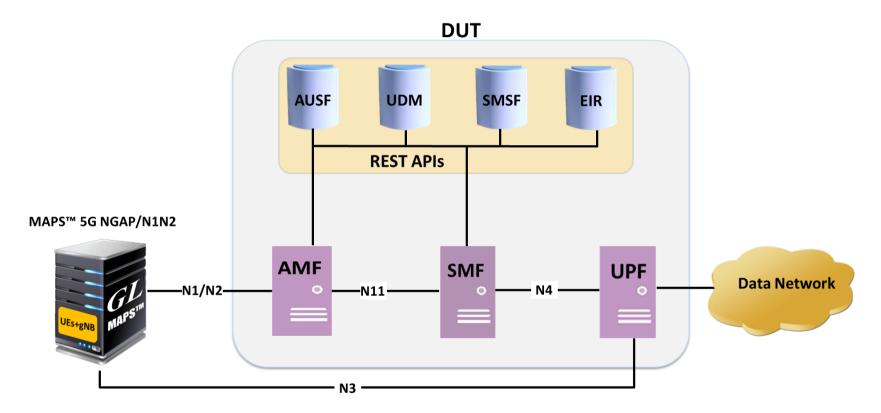

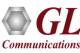

#### MAPS™ 5G N1N2 Use Cases

MAPS™ N1N2 configured as AMF to test gNB (DUT)

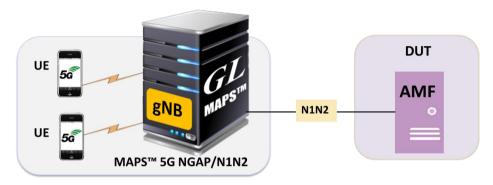

MAPS™ N1N2 configured as gNB to test AMF (DUT)

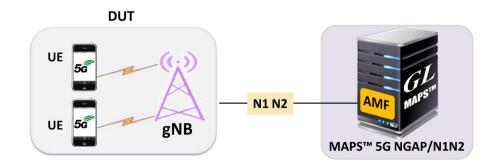

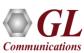

# MAPS™ 5G N1N2 Use Cases (Contd.)

**Wrap Around Testing of AMF** 

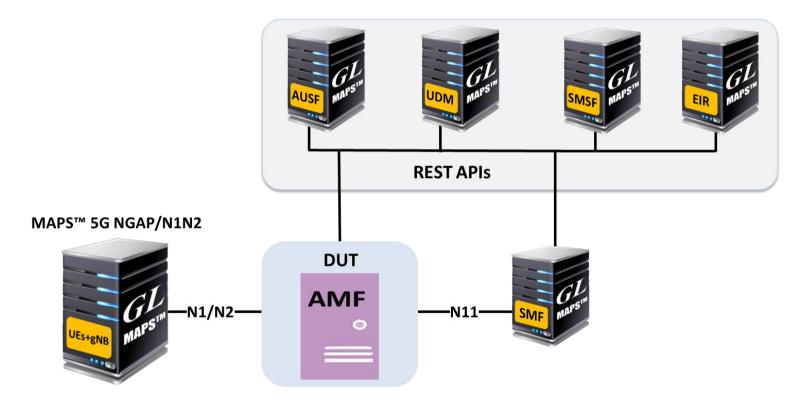

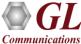

### MAPS™ 5G N1N2 Interface — Call Generation

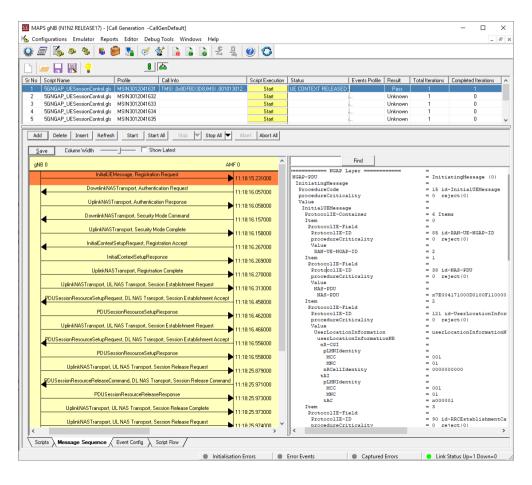

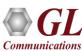

## MAPS™ 5G N1N2 Interface – Call Reception

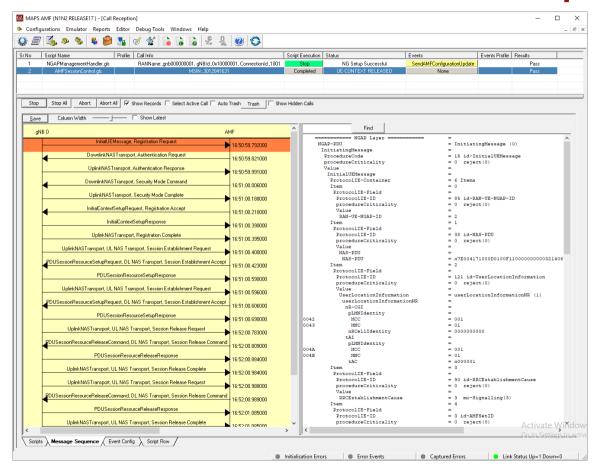

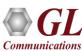

#### **Load Generation**

- Stability/Stress and Performance testing using Load Generation
- Different types of Load patterns to distribute load
- User can load multiple patterns for selected script
- User configurable Test Duration, CPS, Maximum and Minimum Call Rate etc.

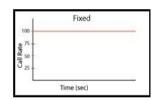

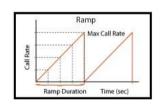

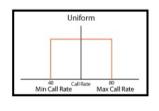

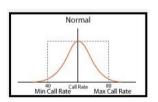

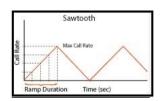

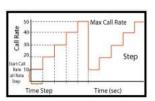

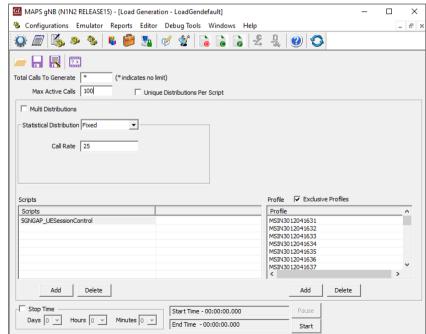

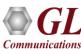

#### MAPS™ API Architecture

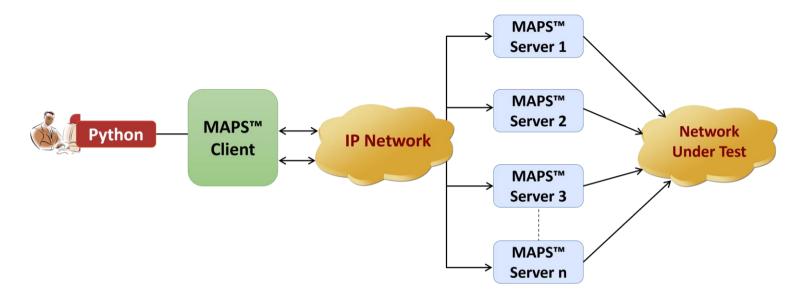

- API wraps our proprietary scripting language in standard languages familiar to the user:
  - > Python
- Clients and Servers support a "Many-to-Many" relationship, making it very easy for users to develop complex test cases involving multiple signaling protocols

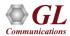

## **CLI/API Support**

#### **Python Client**

```
Python 3.7.5 Shell
                                                                                                                 File Edit Shell Debug Options Window Help
Python 3.7.5 (tags/v3.7.5:5c02a39a0b, Oct 15 2019, 00:11:34) [MSC v.1916 64 bit (AMD64)] on win32
Type "help", "copyright", "credits" or "license()" for more information,
                                                                                                                                                              MAPS™ CLI Server
= RESTART: C:\Program Files\GL Communications Inc\MAPS5G-N1N2\MAPSCLI\PvthonClient\examples\gnB\N1N2 PlaceCall D
efault.py
N1N2 Server Connection... True
N1N2 Testbed Starting ... 0
                                                                                                              CTi MapsCLI gNB (N1N2 RELEASE17)
True
N1N2 Profile Loading ... True
                                                                                                              File Edit View
                                                                                                                                                                                                                                                                _ & x
Check NGAP Link Status... True
N1N2 Call Initiated ... True
                                                                                                              Call Status... RM-REGISTER-INITIATED
Call Status... REGISTRATION-COMPLETED

✓ View Latest Command

PDU Session Initiate for Dnn ims ... True
                                                                                                               :: 2024-2-19 12: 19:37, 252000 ; Start "TestBedDefault.xml" # " gNB[0].gNBIPAddress[0]"="192, 168, 12, 28", " TypeOfUESimulation"="XML";
PDU Session Established
                                                                                                             1 :: 2024-2-19 12:19:51,469000 : LoadProfile "UE Profiles.xml"
                                                                                                             1:: 2024-2-19 12:19:59.012000: StartScript 1 "5GNGAP_UESessionControl.gls" "MSIN3012041631" 1 # "MSIN"=(binarystring )3012041631, "IMSI"=(binarystring )001013012041631,"
PDU Session Initiate for Dnn internet ... True
                                                                                                             1 :: 2024-2-19 12:20:01.201000 : UserEvent 1 "IsTransportUp":
PDU Session Established
                                                                                                             1:: 2024-2-19 12:20:03.600000 : UserEvent 1 "StartRegistration":
De-register Initiated ... True
                                                                                                              1 :: 2024-2-19 12:20:05.250000 : UserEvent 1 "SessionEstablish";
Total Signalling Messages: 25
                                                                                                              1 :: 2024-2-19 12:20:05.580000 : UserEvent 1 "SessionEstablish":
N1N2 Call's LastMSGRcv....
                                                                                                              1 :: 2024-2-19 12:20:15.852000 : UserEvent 1 "DeRegister";
Time Stamp
                Route Message
                                                                                                              1 :: 2024-2-19 12:20:26.244000 : UserEvent 1 "GetMessageCount";
12:11:23.444
                 <-
                         UEContextReleaseCommand, , ,
                                                                                                              1 :: 2024-2-19 12:20:26.349000 : UserEvent 1 "GetLastReceivedMessage":
                                                                                                              1:: 2024-2-19 12:20:26.454000 : UserEvent 1 "GetMessageCount":
 ***** N1N2 Call Message Flow *****
                                                                                                             1:: 2024-2-19 12:20:26.574000 : UserEvent 1 "GetMessageInfo"# "Index"=0;
  CLI (aNB)
                                                                                                             1:: 2024-2-19 12:20:26.679000 : UserEvent 1 "GetMessageInfo"# "Index"=1;
                                                                                                             1:: 2024-2-19 12:20:26.783000 : UserEvent 1 "GetMessageInfo"# "Index"=2;
Time Stamp
                 Route
                         Message
                                                                                                             1:: 2024-2-19 12:20:26.888000 : UserEvent 1 "GetMessageInfo"# "Index"=3;
12:11:10.624
                  ->
                          InitialUEMessage, Registration Reguest
                                                                                                             1:: 2024-2-19 12:20:27.008000 : UserEvent 1 "GetMessageInfo"# "Index"=4;
12:11:11.537
                  e-
                         DownlinkNASTransport, Authentication Request, ,
                                                                                                             1 :: 2024-2-19 12:20:27.113000 : UserEvent 1 "GetMessageInfo"# "Index"=5;
12:11:11.552
                  ->
                         UplinkNASTransport, Authentication Response
                                                                                                             1 :: 2024-2-19 12:20:27.218000 : UserEvent 1 "GetMessageInfo" # "Index" = 6;
12:11:11.637
                         DownlinkNASTransport, Security Mode Command, ,
                                                                                                             1:: 2024-2-19 12:20:27.338000 : UserEvent 1 "GetMessageInfo"# "Index"=7;
12:11:11.650
                         UplinkNASTransport, Security Mode Complete
                                                                                                             1:: 2024-2-19 12:20:27.443000 : UserEvent 1 "GetMessageInfo"# "Index"=8;
12:11:11.903
                         InitialContextSetupRequest, Registration Accept, ,
                          InitialContextSetupResponse
                                                                                                             1:: 2024-2-19 12:20:27.548000 : UserEvent 1 "GetMessageInfo"# "Index"=9;
12:11:11.929
12:11:11.937
                          UplinkNASTransport, Registration Complete
                                                                                                             1:: 2024-2-19 12:20:27.653000 : UserEvent 1 "GetMessageInfo" # "Index" = 10;
12:11:12.046
                         UplinkNASTransport, UL NAS Transport, Session Establishment Request
                                                                                                              1:: 2024-2-19 12:20:27.773000 : UserEvent 1 "GetMessageInfo" # "Index" = 11;
12:11:12.244
                         PDUSessionResourceSetupRequest, DL NAS Transport, , Session Establishment Ad
                                                                                                             1 :: 2024-2-19 12:20:27.878000 : UserEvent 1 "GetMessageInfo"# "Index"=12;
12:11:12.324
                         PDU Session Resource Setup Response
                                                                                                              1:: 2024-2-19 12:20:28.103000 : UserEvent 1 "GetMessageInfo" # "Index" = 13;
12:11:12.464
                         UplinkNASTransport, UL NAS Transport, Session Establishment Request
                                                                                                              1:: 2024-2-19 12:20:28,208000 : UserEvent 1 "GetMessageInfo" # "Index" = 14:
12:11:12.639
                         PDUSessionResourceSetupRequest, DL NAS Transport, , Session Establishment A
                                                                                                             1 :: 2024-2-19 12;20;28,313000 : UserEvent 1 "GetMessageInfo" # "Index" = 15;
                         PDU Session Resource Setup Response
12:11:12.707
                                                                                                              :: 2024-2-19 12:20:28.418000 : UserEvent 1 "GetMessageInfo" # "Index" = 16:
12:11:22.859
                          UplinkNASTransport, UL NAS Transport, Session Release Request
                                                                                                               :: 2024-2-19 12:20:28.538000 : UserEvent 1 "GetMessageInfo"# "Index"=17:
12:11:23.046
                         PDUSessionResourceReleaseCommand, DL NAS Transport, , Session Release Comman
                                                                                                               :: 2024-2-19 12:20:28.643000 : UserEvent 1 "GetMessageInfo"# "Index"=18:
12:11:23.058
                         PDU Session Resource Release Response
                                                                                                               :: 2024-2-19 12:20:28.748000 : UserEvent 1 "GetMessageInfo"# "Index"=19;
12:11:23.069
                         UplinkNASTransport, UL NAS Transport, Session Release Complete
                                                                                                                : 2024-2-19 12:20:28.973000 : UserEvent 1 "GetMessageInfo"# "Index"=20;
12:11:23.083
                         UplinkNASTransport, UL NAS Transport, Session Release Request
                                                                                                                : 2024-2-19 12:20:29.078000 : UserEvent 1 "GetMessageInfo"# "Index"=21;
12:11:23.245
                         PDUSessionResourceReleaseCommand, DL NAS Transport, , Session Release Comman
                                                                                                                : 2024-2-19 12:20:29.198000 : UserEvent 1 "GetMessageInfo"# "Index"=22:
                          PDU Session Resource Release Response
12:11:23.255
                                                                                                                :: 2024-2-19 12:20:29.303000 : UserEvent 1 "GetMessageInfo"# "Index"=23:
12:11:23.262
                          UplinkNASTransport, UL NAS Transport, Session Release Complete
                                                                                                               :: 2024-2-19 12:20:29.408000 : UserEvent 1 "GetMessageInfo"# "Index"=24;
12:11:23.283
                          UplinkNASTransport, Deregistration Request
                                                                                                             1:: 2024-2-19 12:20:30.728000: StopScript 1;
12:11:23.444
                  <-
                         UEContextReleaseCommand, , ,
                         UEContextReleaseComplete
12:11:23.453
                                                                                                             ServerLog:errCode = 0.errString = connection has been gracefully closed for ClientId = 1
N1N2 Script Stopping... True
N1N2 Server Disconnecting... True
                      ----- RESTART: C:\Program Files\GL Communication
                                                                                                                                                                                                                                                          NUM
 G-N1N2\MAPSCLI\PythonClient\examples\qNB\N1N2 PlaceCall Default.py =====
```

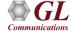

# Thank you

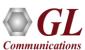